# **WriteTree.py family tree writer**

WriteTree.py is an extremely efficient recursive program which writes family tree data to a text file in a format suitable for display as a transposed generation table. The program is written in Python; the source data are stored using MySQL; the output data are written as comma-separated values (CSV) in a text file; and all operations are undertaken in an Ubuntu Linux (UL) environment running on a Windows 11 (W11) computer by means of the Microsoft Windows Subsystem for Linux (WSL) utility. These various features and developments are summarised in four appendices:

- 1. W11 installation and initial setup of WSL, UL, MySQL, and Python
- 2. Source data preparation
- 3. WriteTree.py script
- 4. Sample output

## **R D Kingdon**

Windows 10 implementation March 2022, revised December 2022 Windows 11 implementation April 2024

## **Appendix 1. W11 installation and initial setup of WSL, UL, MySQL, and Python**

The following prompts refer to: Windows 11 desktop (W11); Powershell as Administrator (PA); Powershell as User (PU); Ubuntu Linux shell (UL); and MySQL command environment (MS).

#### *WSL activation*

W11: Start icon; Search for Powershell; Select Run as Administrator

PA: dism.exe /online /enable-feature /featurename:Microsoft-Windows-Subsystem-Linux /all /norestart

PA: dism.exe /online /enable-feature /featurename:VirtualMachinePlatform /all /norestart

W11: Exit all processes; Restart; Start icon; Settings; Find a setting; Turn Windows features on or off; Verify that Windows Subsystem for Linux and Virtual Machine Platform are checked W11: Start icon; Search for Windows Powershell; Run as User

PU: wsl.exe --update  $\rightarrow$  The most recent version of Windows Subsystem for Linux is already installed.

PU: wsl --status  $\rightarrow$  Default Distribution: Ubuntu | Default Version: 2

#### *Ubuntu installation and initial setup*

W11: Start icon; Search for and select Windows Store; In Windows Store, search for and get Ubuntu; When prompted, launch Ubuntu UL: Specify new UNIX username and password as required UL: sudo apt-get update UL: sudo apt-get upgrade; Implement updates as required UL: sudo apt update  $\rightarrow$  All packages are up to date UL: lsb\_release  $-a \rightarrow$  Ubuntu 22.04.4 LTS

## *Accessing UL filespace from W11, and vice versa*

W11 File Explorer:  $Ctr1-1$  then  $\wedge$ sl\$ in the address box enables direct access to UL filespace UL: cd /mnt/c/Users likewise enables direct access to W11 user filespace UL: sudo apt install dos2unix; This utility must be used to reformat any text files that have been prepared in W11 and ported to UL, using syntax dos2unix *filename*

#### *MySQL installation and initial setup*

UL: sudo apt install mysql-server UL: mysql --version  $\rightarrow$  mysql Ver 8.0.36-0ubuntu0.22.04.1 for Linux on x86\_64 ((Ubuntu)) UL: sudo service mysql start UL: sudo mysql MS: CREATE DATABASE FamilyDB; MS: CREATE USER 'Genealogist'@'localhost'; MS: GRANT ALL PRIVILEGES ON \*.\* TO 'Genealogist'@'localhost' WITH GRANT OPTION;  $MS: exit \rightarrow Bye$ 

#### *Python installation and initial setup*

UL: python3  $-V \rightarrow$  Python 3.10.12 UL: sudo apt install python3-pip UL: pip install mysql-connector-python  $\rightarrow$  Successfully installed mysql-connectorpython-8.3.0 UL: exit

## **Appendix 2. Source data preparation**

For testing purposes I used the same dataset (based on *The Kingdon Family* Charts I-VIII) as my older Microsoft Access 2000 application, see<https://idealectic.com/idealectic/Genealogy.htm> This was read into Microsoft Excel 2000 in order to further refine the data model, resulting in worksheets {Persons, Spouses, Childes}:

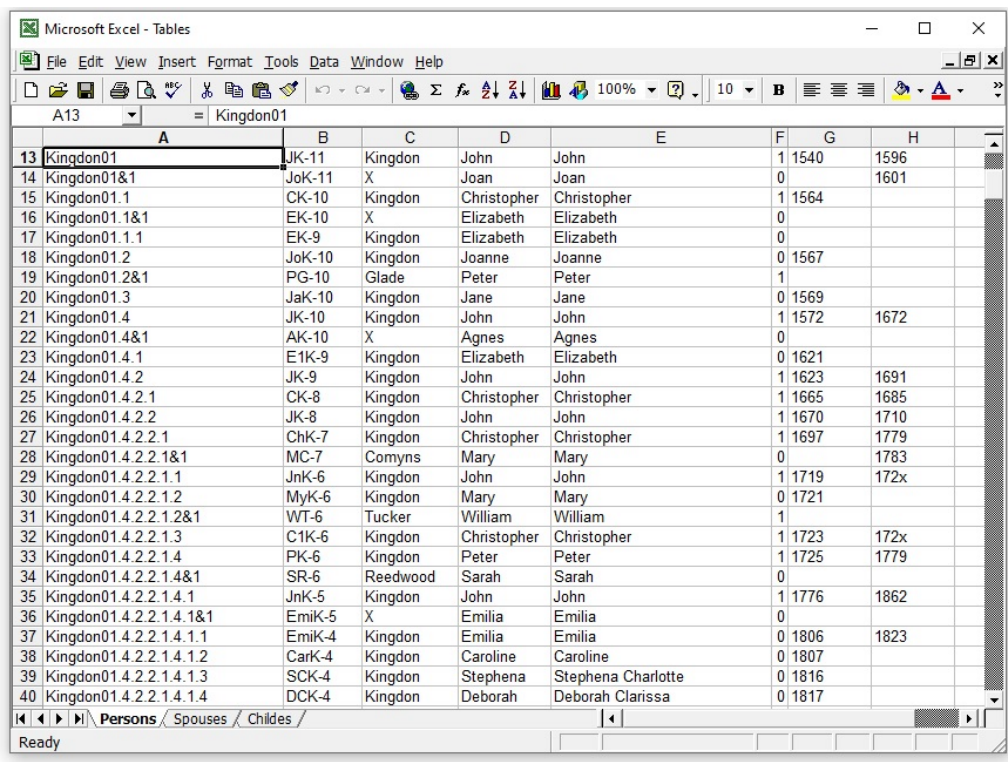

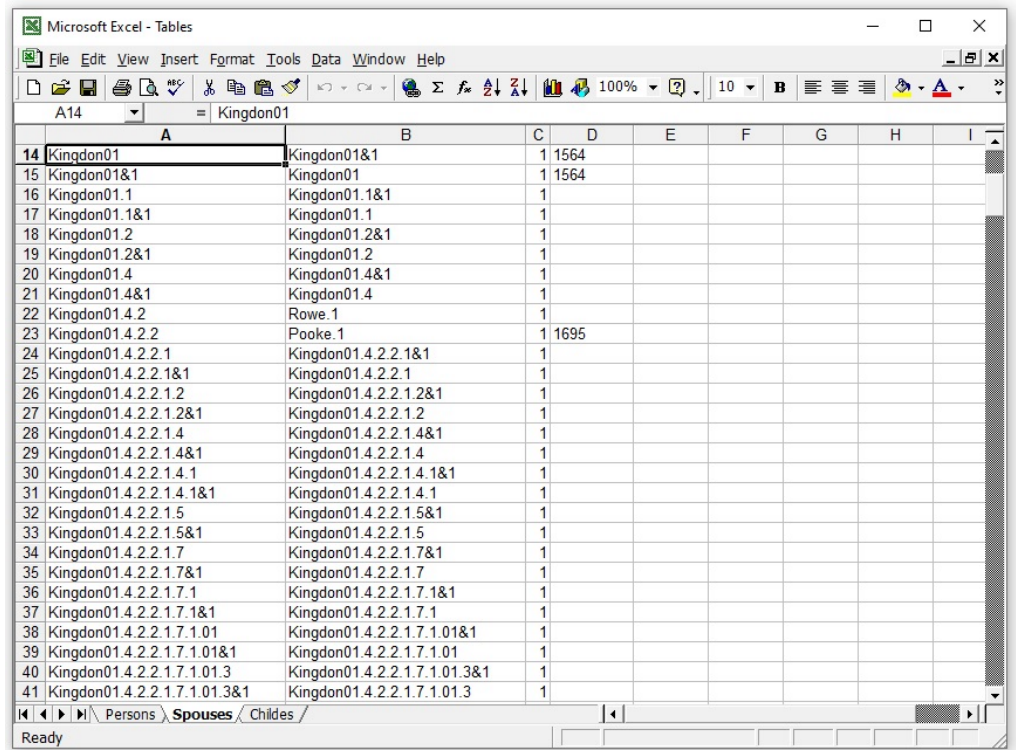

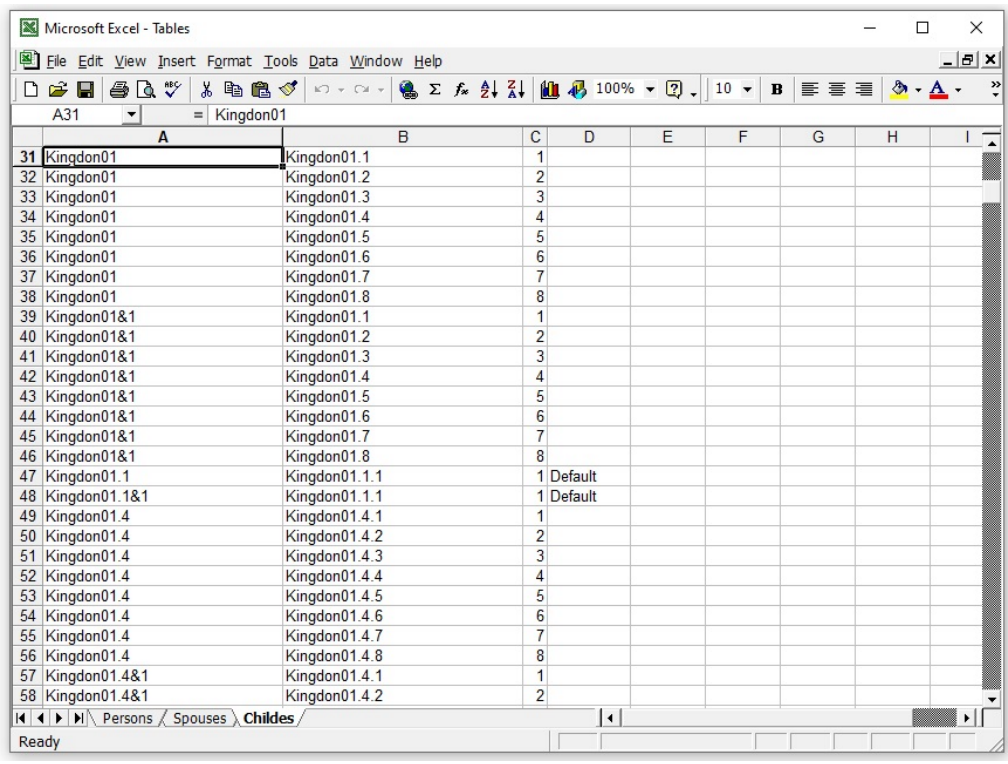

These three worksheets were then saved as CSV files {Persons.csv, Spouses.csv, Childes.csv}:

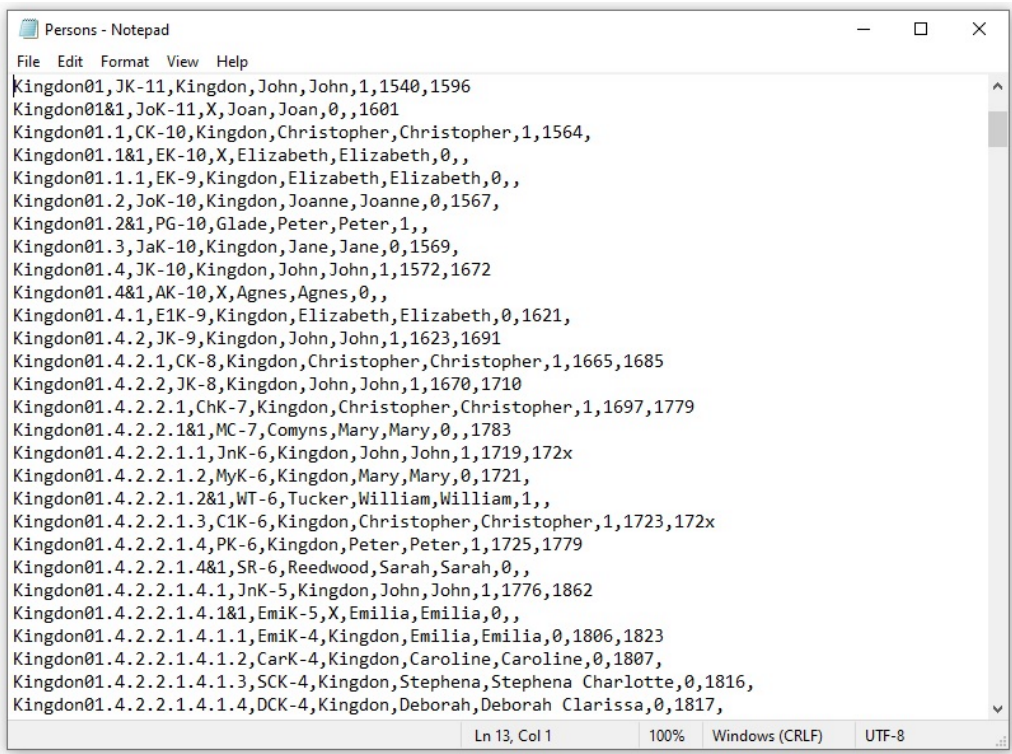

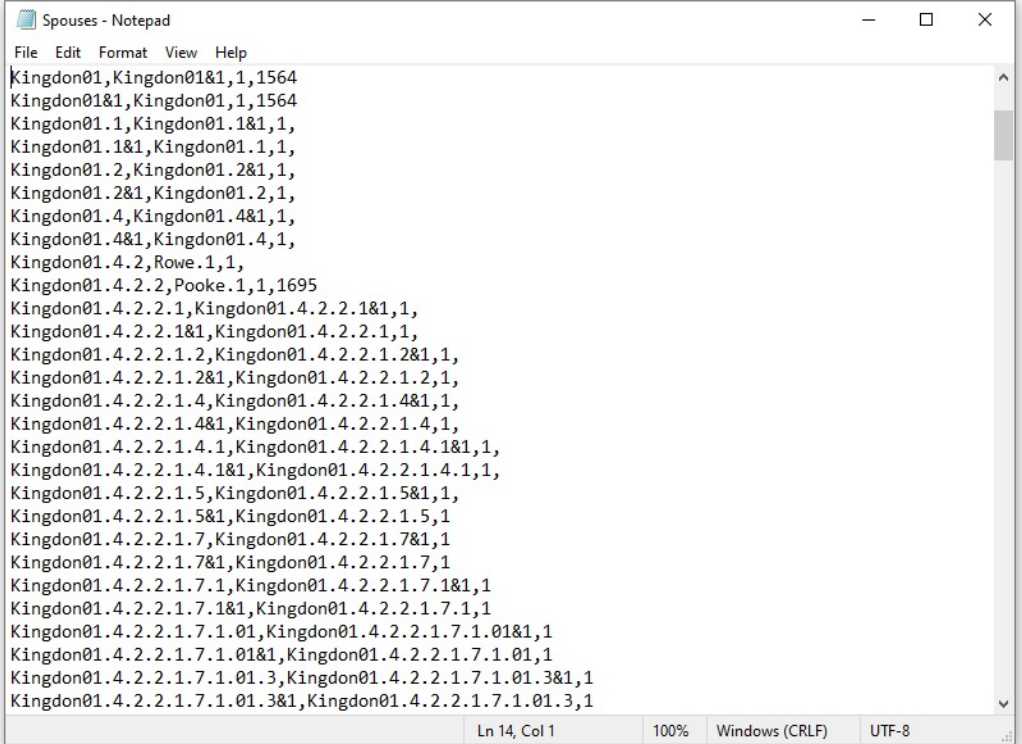

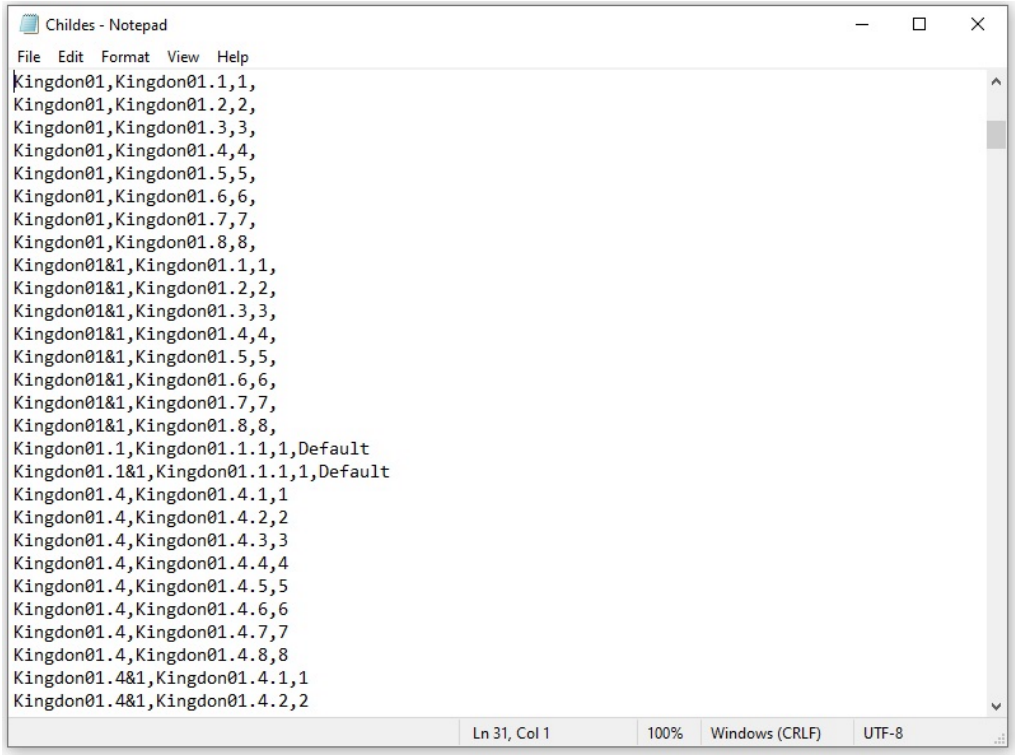

These three CSV files were then copied to the UL environment where they were uploaded to the MySQL database by means of Bash script FamilyDBSetup.sh, as follows:

UL: dos2unix \* UL: chmod a+x \* UL: sudo service mysql start UL: ./FamilyDBSetup.sh

#! /bin/bash # # What: Bash script FamilyDBSetup.sh # Where: FamilyDB # When: 8 March 2022 # Who: Roger Kingdon # Why: Script to create and populate FamilyDB tables # How: ./FamilyDBSetup.sh [rtn] # echo -e "SET GLOBAL local\_infile = 1;" > tmp1.bat echo -e "USE FamilyDB;\n"\ "CREATE TABLE Persons (PerID VARCHAR(50) PRIMARY KEY, Mnemonic VARCHAR(50) NOT NULL,  $"\wedge$ "Surname VARCHAR(50) NOT NULL, KnownAs VARCHAR(50) NOT NULL, GivenNames VARCHAR(50) NOT NULL, " $\setminus$ "Male BOOLEAN NOT NULL, Birth VARCHAR(50) DEFAULT '', Death VARCHAR(50) DEFAULT '');\n"\ "CREATE TABLE Spouses (PerID VARCHAR(50) NOT NULL, SpID VARCHAR(50) NOT NULL, "\ "Seq INTEGER NOT NULL, Notes VARCHAR(50) DEFAULT '');\n"\ "CREATE TABLE Childes (PerID VARCHAR(50) NOT NULL, ChID VARCHAR(50) NOT NULL, "\ "Seq INTEGER NOT NULL, Notes VARCHAR(50) DEFAULT ''); \n" \ "LOAD DATA LOCAL INFILE 'Persons.csv' INTO TABLE Persons FIELDS TERMINATED BY ',';\n"\ "LOAD DATA LOCAL INFILE 'Spouses.csv' INTO TABLE Spouses FIELDS TERMINATED BY  $\langle \cdot, \cdot, \cdot \rangle$ "LOAD DATA LOCAL INFILE 'Childes.csv' INTO TABLE Childes FIELDS TERMINATED BY ',';"\ > tmp2.bat mysql --local\_infile=1 -u Genealogist < tmp1.bat mysql --local\_infile=1 -u Genealogist < tmp2.bat rm tmp\*.bat

### **Appendix 3. WriteTree.py script**

WriteTree.py may be executed in the UL environment as follows: UL: sudo service mysql start

UL: ./WriteTree.py

```
#! /usr/bin/python3
#
# What: Python script WriteTree.py
# Where: FamilyDB
# When: 8 March 2022
# Who: Roger Kingdon
# Why: Writes family tree for nominated person to nominated output file
# How: Specify user-defined parameters; ./WriteTree.py [rtn]
#
# User-defined parameters
# blnTree = True or False generates family tree headed by an ancestor or a 
descendant respectively
# strHead is the head person ID (e.g. "Kingdon01" or "Kingdon06.1.2.2.2" for 
blnTree = True or False respectively)
# strFile is the output file name
#
blnTree = True
strHead = "Kingdon01"
strFile = "Family.txt"
#
# End of user-defined parameters
#
#
# Spouses: Returns a text string naming nominated person and their spouse(s)
#
def Spouses(strID):
  strQ = "SELECT * FROM Persons WHERE Persons.PerID='" + strID + "'"
   cursor.execute(strQ)
   strRT = cursor.fetchall()
   for strR in strRT:
   strS = "[" + strR[1] + "] " + strR[4] + " " + strR[2]strB = strR[6]strD = strR[7] blnBD = False
    if (strB := ""):
     strB = strB[-4:] blnBD = True
    if (strD != ""):
      strD = strD[-4:1] blnBD = True
     if (blnBD):
      strS = strS + " (" + strB + "- " + strD + ")"#
   strQ = "SELECT Persons.*, Spouses.Seq FROM Spouses INNER JOIN Persons ON 
Spouses.SpID = Persons.PerID WHERE Spouses.PerID='" + strID + "' ORDER BY 
Spouses.Seq"
   cursor.execute(strQ)
   strRT = cursor.fetchall()
   for strR in strRT:
   strS = strS + " m" + str(strR[8]) + " [" + strR[1] + "] " + strR[4] + " " +
strR[2]
   strB = strR[6]strD = strR[7] blnBD = False
    if (strB := ""):
     strB = strB[-4:]
```

```
 blnBD = True
     if (strD != ""):
      strD = strD[-4:] blnBD = True
     if (blnBD):
      strS = strS + " (" + strB + "- " + strD + ")"#
  return strS
#
# End of Spouses
#
#
# WriteGens: Recursively writes related generations of nominated person to 
nominated output file
#
def WriteGens(strGen0, strID0):
 strGen = strGen0 + ", "
   if (blnTree):
    strQ = "SELECT Childes.ChID FROM Childes WHERE Childes.PerID='" + strID0 + 
"' ORDER BY Childes.Seq"
   else:
     strQ = "SELECT Childes.PerID FROM Childes INNER JOIN Persons ON 
Childes.PerID = Persons.PerID WHERE Childes.ChID='" + strID0 + "' ORDER BY 
Persons.Male DESC"
  cursor.execute(strQ)
   strRT = cursor.fetchall()
   for strR in strRT:
    strID = strR[0] txtOut.write(strGen + Spouses(strID) + "\n")
     WriteGens(strGen, strID)
#
# End of WriteGens
#
#
# Start of WriteTree.py execution
#
from mysql.connector import connect
connection = connect(host="localhost", user="Genealogist", database="FamilyDB")
cursor = connection.cursor()
txtOut = open(strFile, "a+")
#
strGen = ""
strQ = "SELECT PerID FROM Persons WHERE Persons.PerID='" + strHead + "'"
cursor.execute(strQ)
strRT = cursor.fetchall()
for strR in strRT:
 strID = strR[0] if (strID == strHead):
     txtOut.write(strGen + Spouses(strID) + "\n")
     WriteGens(strGen, strID)
#
txtOut.close()
cursor.close()
connection.close()
#
# End of WriteTree.py execution
#
```
#### **Appendix 4. Sample output**

Running Python script WriteTree.py generates output file Family.txt:

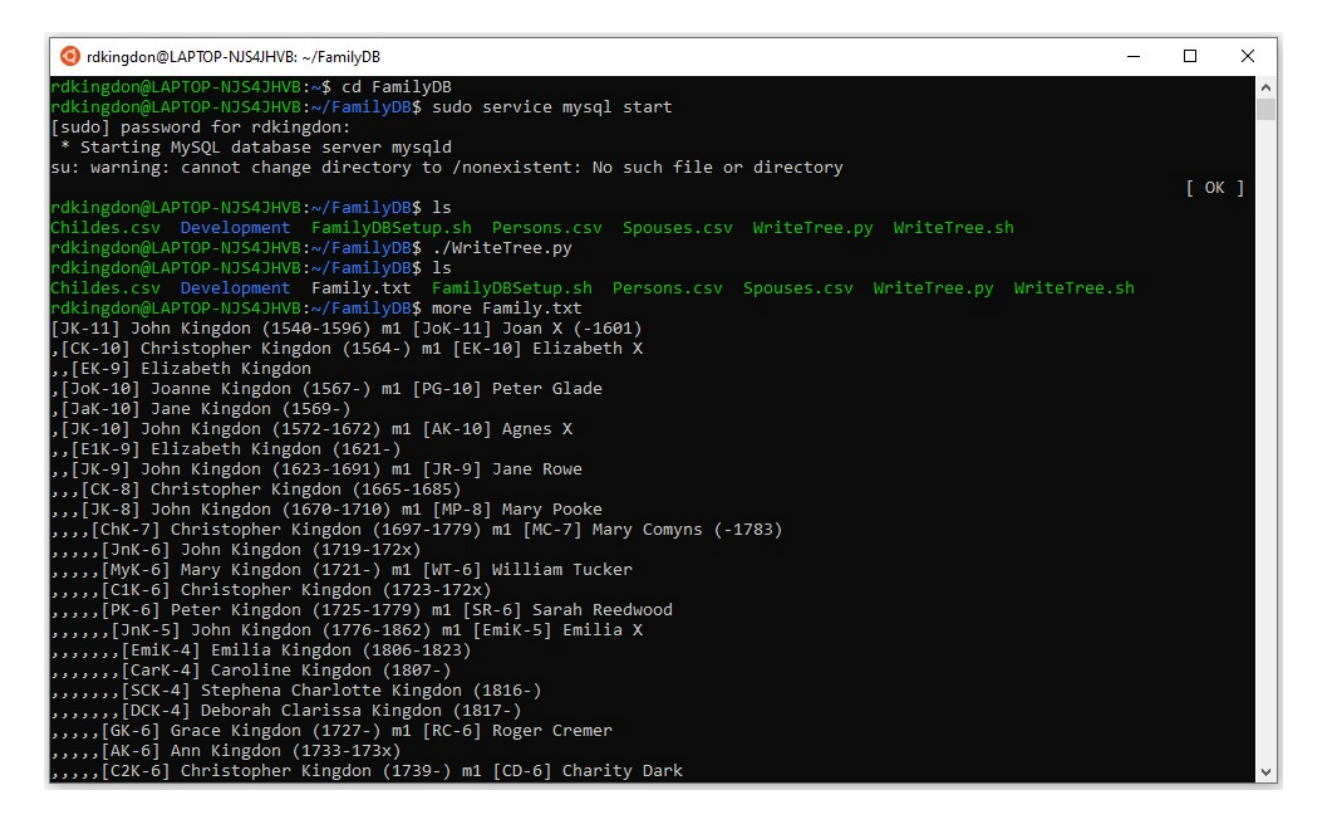

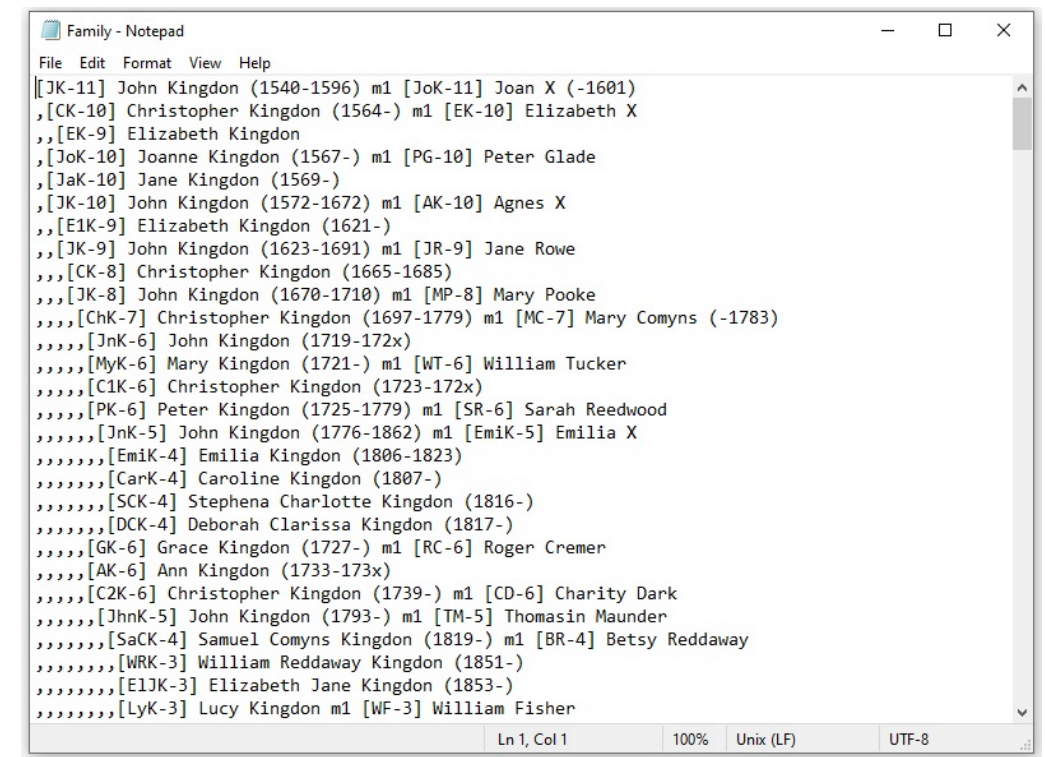

Once it has been copied to the W11 user filespace, Family.txt may be opened in Microsoft Excel (with comma-delimited fields) to display the family tree as a transposed generation table:

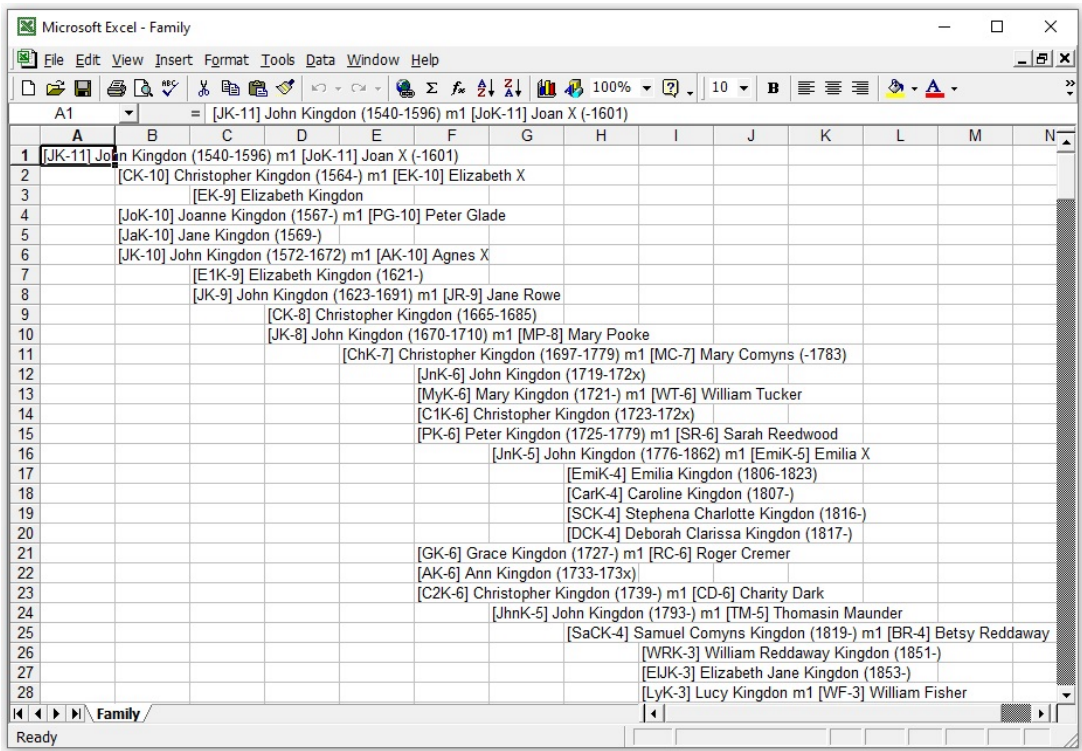

This is the required output.